Федеральное государственное унитарное предприятие «Всероссийский научно-исследовательский институт метрологии им. Д. И. Менделеева» ФГУП «ВНИИМ им. Д. И. Менделеева»

КАНИЧЕСК У ТВерждаю Ию тенерального директора ФГУП «ВНИИМ им М. И. Менделеева» Ł А.Н. Пронин ниим «\_24\_» августа 2020 г. TVHH 7809072120 For examples was O LO LINN 10 TO

## Государственная система обеспечения единства измерений

УСТАНОВКА ТЕСТИРОВАНИЯ МИКРОСОЕДИНЕНИЙ ТМ-1 Методика поверки МП 253-668-2020

> Руководитель отдела ФГУП «ВНИИМ им.Д-И. Менделеева»

*С - 7 V* Янковский

г. Санкт-Петербург 2020 г.

# Содержание

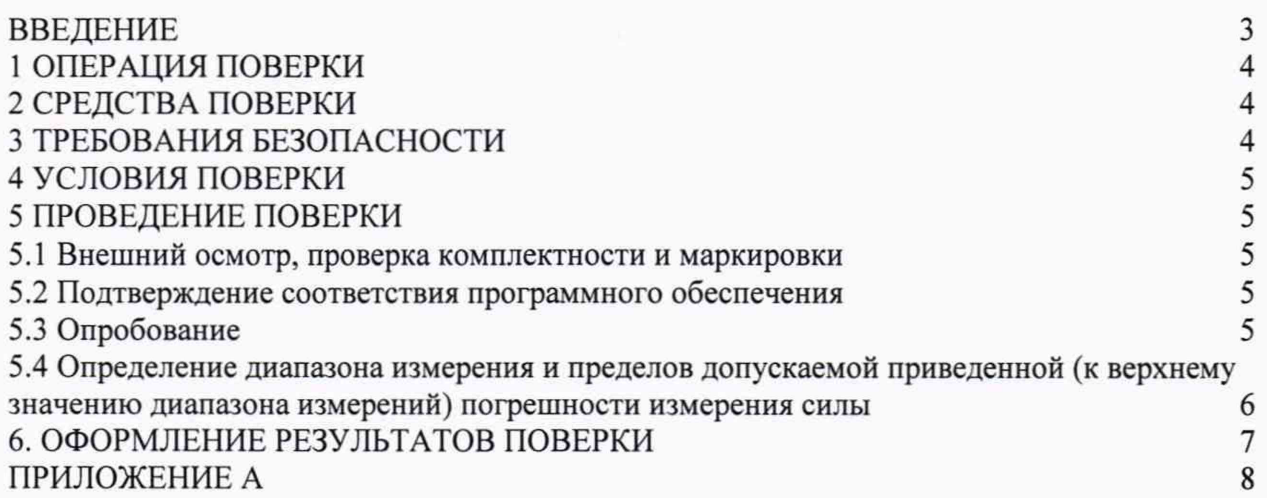

#### ВВЕДЕНИЕ

1. Настоящая методика поверки распространяется на Установку тестирования микросоединений ТМ-1 (далее - Установка) и устанавливает объём и порядок проведения поверки.

2. Методикой поверки предусмотрена возможность проведения поверки на меньшем числе поддиапазонов измерений. Поддиапазон измерений определяются установленным картриджем из состава установки.

3. Перед началом работы необходимо ознакомиться с настоящей методикой, эксплуатационной документацией на установку, средства измерений и оборудование, используемые при проведении поверки.

## 1 ОПЕРАЦИИ ПОВЕРКИ

## 1.1 При проведении поверки должны выполняться операции, указанные в таблице 1.

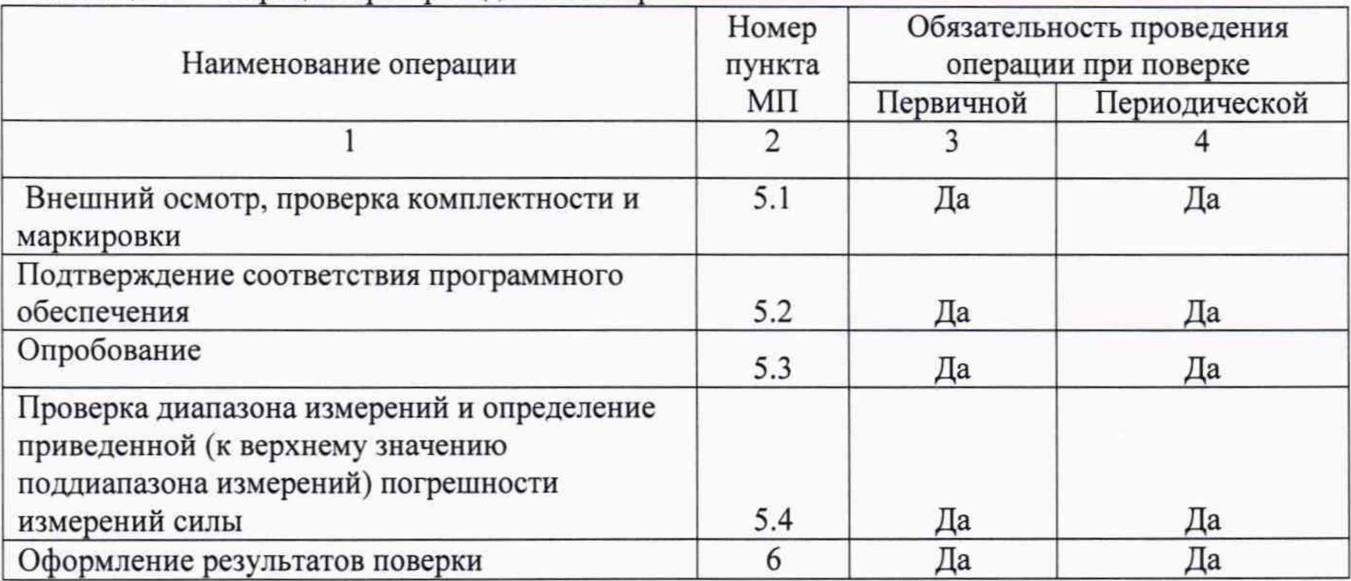

### Таблица 1 - Операции при проведении поверки

## 2 СРЕДСТВА ПОВЕРКИ

При проведении поверки должны применяться средства измерений, указанные в таблице 2, имеющие свидетельства о поверке с неистекшим сроком действия.

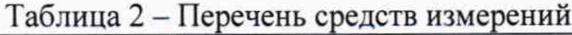

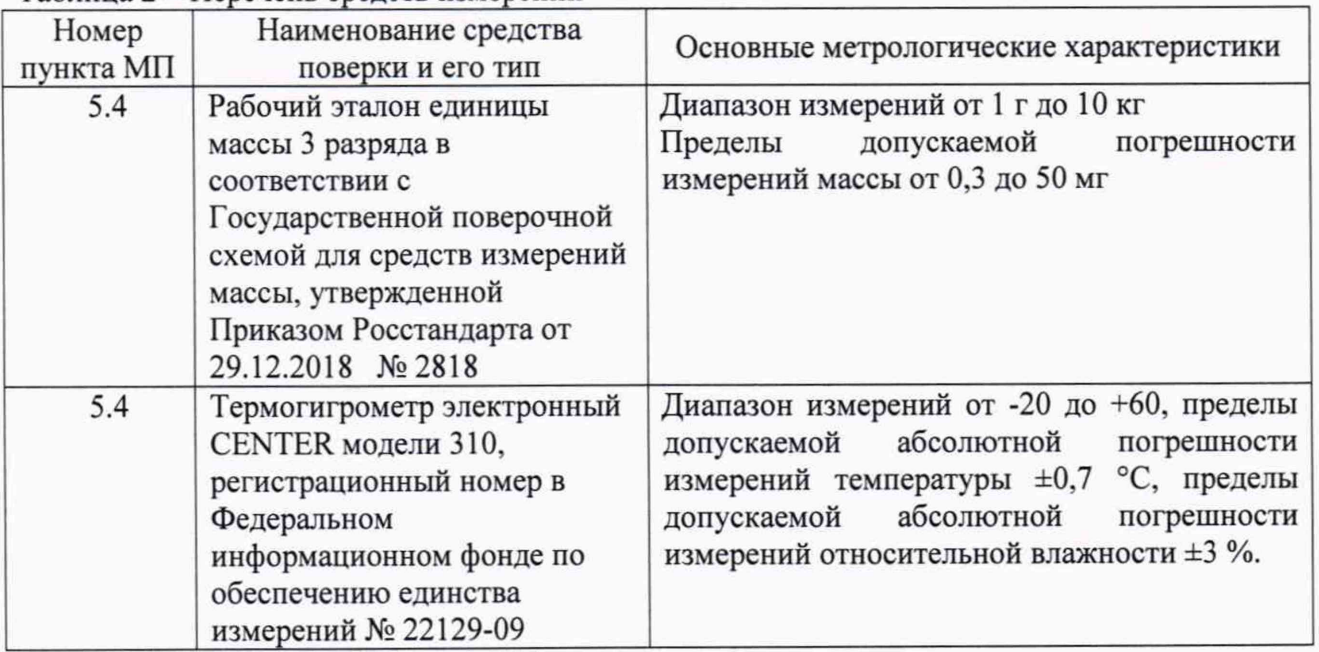

Допускается применение других средств измерений, обеспечивающих требуемый запас точности (не менее 1/3), со свидетельствами о поверке с неистекшим сроком действия.

## 3 ТРЕБОВАНИЯ БЕЗОПАСНОСТИ

3.1 При поверке должны соблюдаться правила безопасности в соответствии с указаниями руководства по эксплуатации (РЭ) и эксплуатационных документов (ЭД) применяемых средств поверки.

3.2 К поверке допускаются лица, изучившие эксплуатационную документацию на инклинометр и прошедшие инструктаж по технике безопасности.

## 4 УСЛОВИЯ ПОВЕРКИ

4.1 При проведении поверки должны быть соблюдены следующие условия:

- температура окружающего воздуха, °C  $20 \pm 5$ ;<br>- лиапазон атмосферного лавления. кПа от 96 ло 104

- диапазон атмосферного давления, кПа

- относительная влажность воздуха, %, не более 90.

4.2 При подготовке к поверке, средства поверки и вспомогательное оборудование должны быть подготовлены в соответствии с указаниями эксплуатационной документации.

4.3 Перед проведением поверки должны быть выполнены следующие подготовительные работы:

- проверка наличия поверочного оборудования и вспомогательных устройств (приспособлений), перечисленных в п.2;

- проверка наличия действующих свидетельств (отметок) о поверке используемых средств измерений;

- проверка соблюдения условий п.4;

- подготовка к работе установки, средств измерений и вспомогательных устройств, входящих в состав поверочного оборудования, в соответствии с их эксплуатационной документацией.

#### 5 ПРОВЕДЕНИЕ ПОВЕРКИ

5.1 Внешний осмотр, проверка комплектности и маркировки

При проведении внешнего осмотра должно быть установлено:

- наличие маркировки;

- отсутствие механических повреждений на корпусе установки.

При проверке комплектности должно быть установлено её соответствие перечню, приведённому в эксплуатационной документации на установку.

При проверке маркировки должно быть установлено её наличие на корпусе установки.

5.2 Подтверждение соответствия программного обеспечения

5.2.1 Включить установку.

5.2.2 Нажать правой клавишей «мышки» по ярлыку исполняемого файла программы «Paragon.exe» и выбрать в открывшемся списке пункт меню «Свойства». В открывшемся окне выбрать вкладку «Подробно» и проконтролировать версию автономного программного обеспечения.

5.2.3 Сравнить наименование и версию автономного программного обеспечения, отображённую на мониторе ПК, с приведённой в таблице 3.

#### Таблица 3 - Идентификационные данные ПО

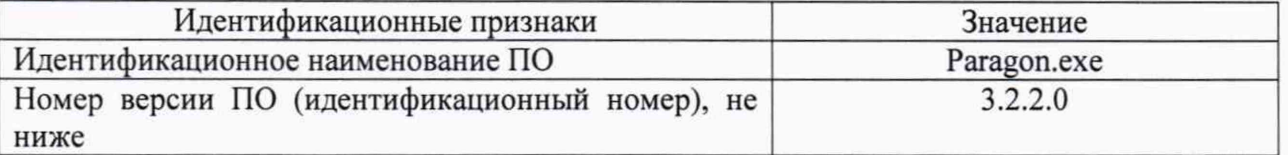

Установка считается прошедшей поверку по п. 5.2, если наименование и версия ПО соответствуют данным, приведённым в таблице 3.

#### 5.3 Опробование

При проведении опробования должна быть установлена работоспособность установки.

5.3.1 Подготовить к работе установку в соответствии с РЭ

5.3.2 Установить требуемый картридж и приспособления, провести тестирование.

5.3.3 Убедиться в возможности управлять установкой с помощью органов управления и программным обеспечением.

Установка считается прошедшей поверку по п. 5.3, если подтверждена ее работоспособность.

5.4 Проверка диапазона измерений и определение приведенной (к верхнему значению поддиапазона измерений) погрешности измерений силы

5.4.1 Приведенную к верхнему значению поддиапазона измерений погрешность измерений силы Установки определять сравнением показаний Установки в режиме измерений силы со значением веса грузов, помещенных в захват.

5.4.2 Подготовить к работе рабочий эталон единицы массы 3 разряда в соответствии с его эксплуатационной документацией. Провести определение масс поверочных грузов из состава установки. Результаты измерений занести в таблицу 4.

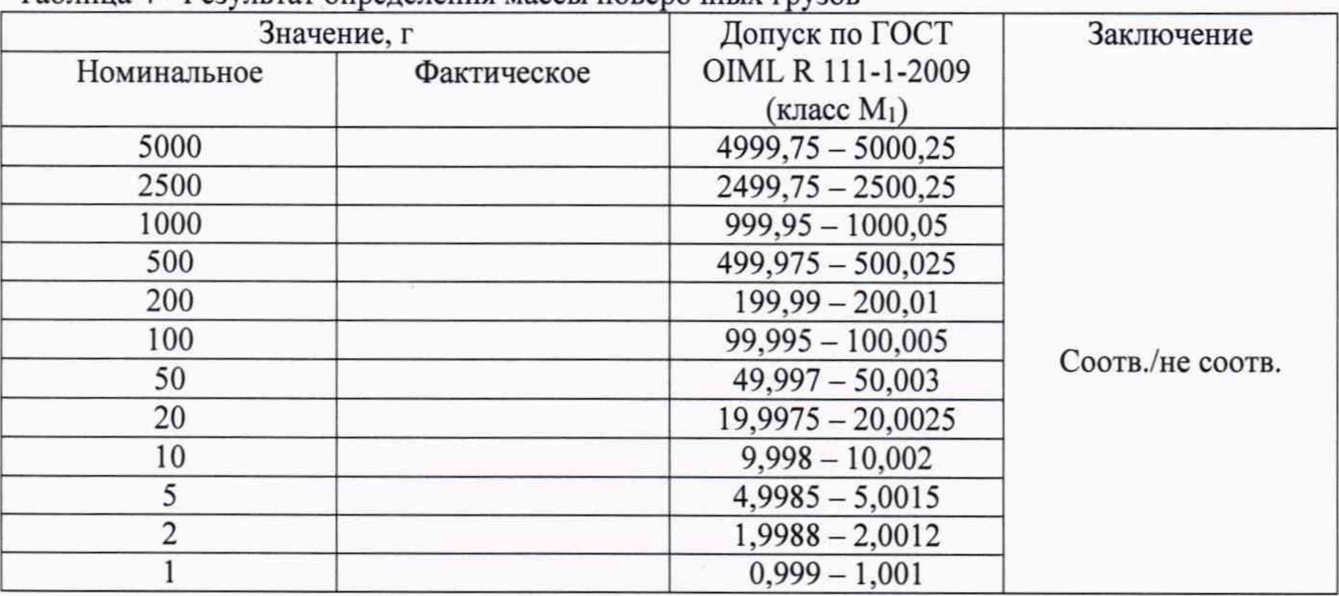

Таблица 4 - Результат определения массы поверочных грузов

5.4.3 Включить Установку в соответствии с РЭ и в настройках программного обеспечения выбрать единицу измерений усилия «Ньютоны».

5.4.4 Выбор поверочных грузов и калибровочных инструментов (оправок) производится в зависимости от проверяемого поддиапазона в соответствии с руководством по эксплуатации Установки и таблицей 5.

Таблица 5 - Поверочные грузы для проверки поддиапазонов измерений усилий

| Поддиапазон    | Картридж      | Оправка | Поверочные грузы |                  |                  |                  |
|----------------|---------------|---------|------------------|------------------|------------------|------------------|
| Н              |               |         | $m_1$ , $\Gamma$ | $m_2$ , $\Gamma$ | $m_3$ , $\Gamma$ | $m_4$ , $\Gamma$ |
| От 50 до 500   | S50KG         | JIG50KG | 1250             | 500              | 250              | 125              |
| От 20 до 200   | S50KG         | JIG50KG | 500              | 250              | 100              | 50               |
| От 10 до 100   | P50KG         |         | 10000            | 4000             | 2000             | 1000             |
| От 20 до 50    | S50KG         | JIG50KG | 125              | 100              | 50               |                  |
| От 5 до 50     | T5KG          |         | 5000             | 2500             | 1000             | 500              |
| От 4 до 25     | <b>S2.5KG</b> | JIG5KG  | 625              | 500              | 250              | 100              |
| От 2,5 до 25   | T5KG          |         | 2500             | 1000             | 500              | 250              |
| От 1 до 10     | HBP2.5KG      |         | 1000             | 500              | 250              | 100              |
| От 1 до 5      | <b>S2.5KG</b> | JIG5KG  | 125              | 100              | 50               | 25               |
| От 0,5 до 5    | HBP2.5KG      |         | 500              | 250              | 100              | 50               |
| От 0,25 до 2,5 | P1KG          |         | 250              | 100              | 50               | 25               |

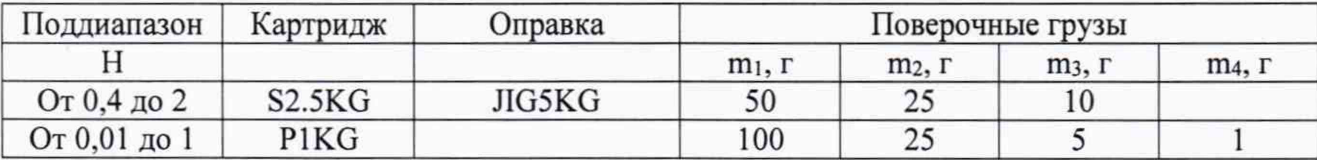

5.4.5 Поместить груз m<sub>1</sub> в захват, значение силы F<sub>1</sub>, измеренное Установкой, занести в таблицу 6

Таблица 6 - Результаты измерений

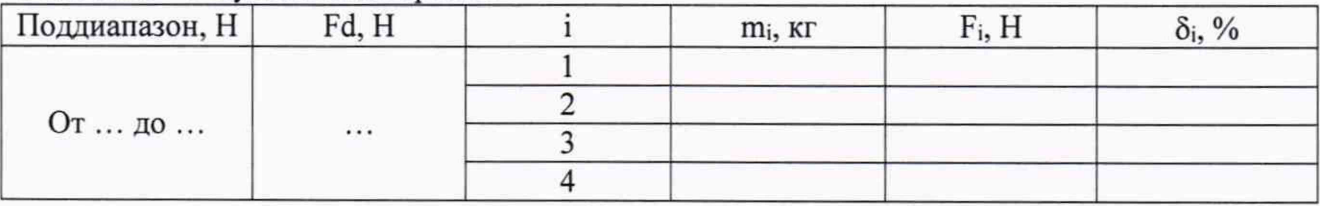

5.4.6 Повторить операции для грузов m<sub>2</sub>, m<sub>3</sub> и m<sub>4</sub> проверяемого поддиапазона.

5.4.7 Приведенную к верхнему значению поддиапазона измерений погрешность измерения силы при испытаниях определить по формуле:

$$
\delta_i = \frac{F_i - m_i g_0 \cdot k}{F_d} \cdot 100\% \tag{1}
$$

где:  $i = 1...4$ ;

 $m_i$  – масса поверочного груза, кг;

 $F_i$ — показания Установки при помещении в захват груза  $m_i$ , Н;

*Fd-* верхнее значение поддиапазона измерений Установки, Н;

 $g_0$ =9,80665 м/с<sup>2</sup> – стандартное значение ускорения свободного падения;

 $k$  - коэффициент передачи оправки:  $k=1$  для работы без оправки,  $k=4$  для оправки JIG5KG, к=40 для оправки JIG50KG.

Результаты расчета занести в таблицу 6.

5.4.8 Повторить операции по п.п. 5.4.4-5.4.7 для других проверяемых поддиапазонов. При проведении измерений с картриджами, предназначенными для испытаний на срез, поверочные грузы устанавливаются в захват с помощью оправок в соответствии с таблицей 5.

5.4.9 Из всех полученных значений 5 выбрать из Таблицы 6 максимальное из соотношения:

$$
\delta = \max|\delta_i|.\tag{2}
$$

Установка считается прошедшей поверку по пункту 5.4, если пределы допускаемой приведенной (к верхнему значению поддиапазона измерений) погрешности измерения сил не превышают  $\pm$  0,5 %.

### 6. ОФОРМЛЕНИЕ РЕЗУЛЬТАТОВ ПОВЕРКИ

6.1 При положительных результатах поверки, проведённой в соответствии с настоящей методикой, оформляется протокол поверки в соответствии с ПРИЛОЖЕНИЕМ А и выдаётся свидетельство о поверке. Знак поверки наносится на боковую панель установки и на свидетельство о поверке.

6.2 При отрицательных результатах поверки Установка к применению не допускается и на нее оформляется извещение о непригодности к применению.

# ПРИЛОЖЕНИЕ А

## Форма протокол поверки (Рекомендуемое) Установки тестирования микросоединений ТМ-1

Наименование: Установка тестирования микросоединений ТМ-1 Зав.№ 001

Владелец: ............................................................................................................

Условия поверки:

Температура окружающего воздуха...................°С Относительная влажность воздуха..................%

Результаты поверки:

1 Результаты внешнего осмотра, проверки комплектности...................................................

2 Результаты подтверждения соответствия П О , """""" .............................

3 Результаты опробования................................

4 Результаты проверки диапазона измерений и определения приведенной (к верхнему значению диапазона измерений) погрешности измерений силы.

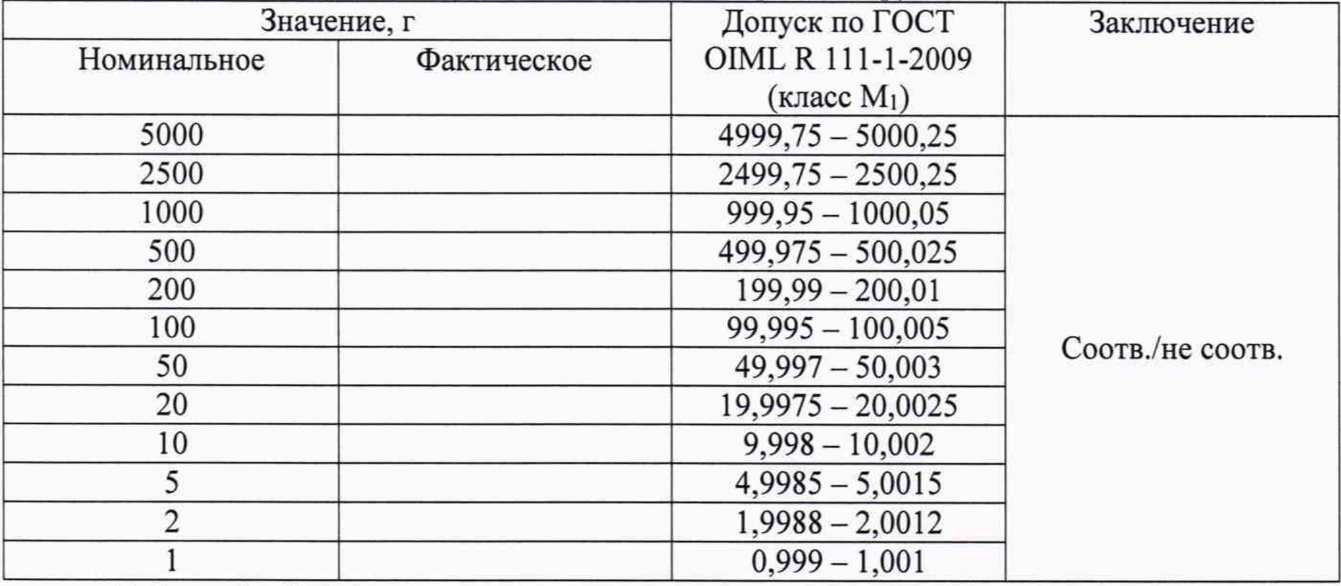

Таблица 1 - Результат определения массы поверочных грузов

Таблица 2 - Результаты определения метрологических характеристик:

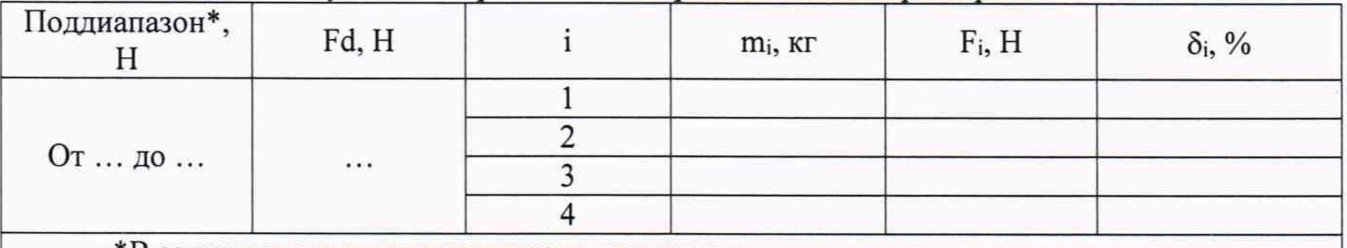

\*В зависимости от установленного картриджа

 $\delta$  = max $|\delta_i|$ .

7 Заключение:.......................................для эксплуатации годен / не годен

Дата поверки «....... » ....................................2 0 .......г.

Поверитель............................................ ......................................................

Подпись Расшифровка подписи